# Configurazione di Cisco VPN 3002 Hardware Client su router Cisco IOS con EzVPN in modalità di estensione di rete ٦

## Sommario

[Introduzione](#page-0-0) **[Prerequisiti](#page-1-0) [Requisiti](#page-1-1)** [Componenti usati](#page-1-2) **[Convenzioni](#page-1-3) [Configurazioni](#page-1-4)** [Esempio di rete](#page-1-5) [Configurazione del client hardware Cisco VPN 3002](#page-3-0) **[Verifica](#page-8-0)** [Risoluzione dei problemi](#page-8-1) [Procedura di risoluzione dei problemi](#page-8-2) [Comandi per la risoluzione dei problemi](#page-9-0) [Debug del client hardware VPN 3002](#page-13-0) [Informazioni correlate](#page-20-0)

## <span id="page-0-0"></span>Introduzione

Questo documento descrive la configurazione di un client hardware Cisco VPN 3002 che si connette a un router Cisco IOS® in modalità di estensione della rete con software Cisco IOS versione 12.2(8)T e funzionalità server Easy VPN (EzVPN). Questo consente a Cisco IOS di terminare i tunnel VPN provenienti da client EzVPN, quali client VPN, PIX e client Cisco IOS EzVPN. Quando il client VPN si connette a un headend, è necessario disporre di un minimo di cinque associazioni di protezione (SA), ovvero un IKE (Internet Key Exchange) più quattro IPSec. Ciò è dovuto al fatto che quando il client VPN si connette all'headend, negozia sempre due SA IPSec con un indirizzo IP dell'interfaccia pubblica di un concentratore e l'indirizzo IP dell'headend. Questo tunnel viene usato a scopo di gestione per connettersi al client VPN dall'headend tramite la GUI o l'interfaccia della riga di comando (CLI). Questa operazione viene eseguita automaticamente. Gli altri due sono per il traffico di dati tra le reti dietro il client VPN e il router Cisco IOS.

Fare riferimento a [Configurazione del client hardware VPN 3002 su PIX 6.x](//www.cisco.com/en/US/products/hw/vpndevc/ps2030/products_configuration_example09186a00800941ea.shtml) per ulteriori informazioni sullo stesso scenario in cui il server VPN è il PIX 6 x.

Per ulteriori informazioni sullo stesso scenario in cui il server VPN è il concentratore Cisco VPN serie 3000, fare riferimento a [Configurazione di una connessione tra il client hardware VPN 3002 e](//www.cisco.com/en/US/products/hw/vpndevc/ps2284/products_configuration_example09186a008009481c.shtml) [un concentratore VPN 3000 in modalità di estensione di rete.](//www.cisco.com/en/US/products/hw/vpndevc/ps2284/products_configuration_example09186a008009481c.shtml)

## <span id="page-1-0"></span>**Prerequisiti**

## <span id="page-1-1"></span>**Requisiti**

Nessun requisito specifico previsto per questo documento.

### <span id="page-1-2"></span>Componenti usati

Le informazioni fornite in questo documento si basano sulle seguenti versioni software e hardware:

- Cisco VPN 3002 Hardware Client
- Software Cisco IOS release 12.2(8)T e successive

Le informazioni discusse in questo documento fanno riferimento a dispositivi usati in uno specifico ambiente di emulazione. Su tutti i dispositivi menzionati nel documento la configurazione è stata ripristinata ai valori predefiniti. Se la rete è operativa, valutare attentamente eventuali conseguenze derivanti dall'uso dei comandi.

### <span id="page-1-3"></span>**Convenzioni**

Per ulteriori informazioni sulle convenzioni usate, consultare il documento [Cisco sulle convenzioni](//www.cisco.com/en/US/tech/tk801/tk36/technologies_tech_note09186a0080121ac5.shtml) [nei suggerimenti tecnici.](//www.cisco.com/en/US/tech/tk801/tk36/technologies_tech_note09186a0080121ac5.shtml)

## <span id="page-1-4"></span>**Configurazioni**

In questa sezione vengono presentate le informazioni necessarie per configurare le funzionalità descritte più avanti nel documento.

Nota: per ulteriori informazioni sui comandi menzionati in questo documento, usare lo [strumento di](//tools.cisco.com/Support/CLILookup/cltSearchAction.do) [ricerca](//tools.cisco.com/Support/CLILookup/cltSearchAction.do) dei comandi (solo utenti [registrati](//tools.cisco.com/RPF/register/register.do)).

### <span id="page-1-5"></span>Esempio di rete

Nel documento viene usata questa impostazione di rete:

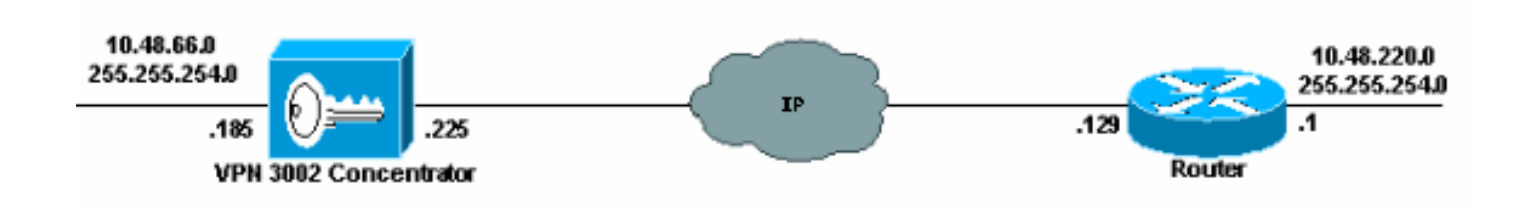

Nel documento vengono usate queste configurazioni.

- Cisco IOS Router
- [Cisco VPN 3002 Hardware Client](#page-3-0)

#### Cisco IOS Router

```
akim#show running
Current configuration : 1449 bytes
!
version 12.2
service config
service timestamps debug uptime
service timestamps log uptime
no service password-encryption
!
hostname akim
!
!--- Enable Authentication, Authorizing and Accounting
(AAA) !--- for user authentication and group
authorization. aaa new-model
!--- To enable X-Auth for user authentication, !---
enable the AAA commands. aaa authentication login
userauthen local
!--- To enable group authorization, !--- enable the AAA
commands. aaa authorization network groupauthor local
aaa session-id common
!
!--- Define the username and password to be used for X-
Auth. username fadi password 0 cisco memory-size iomem
10 ip subnet-zero ! ! ! !--- Create an Internet Security
Association and !--- Key Management Protocol (ISAKMP)
policy for Phase 1 negotiations. crypto isakmp policy 3
 encr 3des
 authentication pre-share
 group 2
!
!--- Create a group with the pre-shared key for IKE
authentication. crypto isakmp client configuration group
fadigroup
 key cisco123
!
!
!--- Create the Phase 2 policy for actual data
encryption. crypto ipsec transform-set myset esp-3des
esp-sha-hmac
!
!--- Create a dynamic map and !--- apply the transform
set that was created earlier. crypto dynamic-map dynmap
10
 set transform-set myset
!
!--- Create the actual crypto map, !--- and apply the
AAA lists that were created earlier. !--- These commands
associate the AAA commands to the crypto map. crypto map
clientmap client authentication list userauthen
crypto map clientmap isakmp authorization list
groupauthor
crypto map clientmap 10 ipsec-isakmp dynamic dynmap
!
!
!
!
!
!
!
!
fax interface-type fax-mail
```

```
mta receive maximum-recipients 0
!
!
!
!
!--- Apply the crypto map on the interface where !---
traffic leaves the router. interface FastEthernet0/0
 ip address 209.165.202.129 255.255.255.224
duplex auto
 speed auto
crypto map clientmap
!
interface Serial0/0
 no ip address
 shutdown
 no fair-queue
 clockrate 2000000
!
interface FastEthernet0/1
 ip address 10.48.220.1 255.255.254.0
duplex auto
 speed auto
!
interface Serial0/1
 no ip address
 shutdown
 clockrate 2000000
!
ip classless
ip route 0.0.0.0 0.0.0.0 209.165.202.130
ip http server
ip pim bidir-enable
!
!
!
!
call rsvp-sync
!
!
mgcp profile default
!
dial-peer cor custom
!
!
!
!
!
line con 0
 exec-timeout 0 0
line aux 0
line vty 0 4
!
!
end
```
### <span id="page-3-0"></span>Configurazione del client hardware Cisco VPN 3002

Per configurare il client VPN, completare i seguenti passaggi:

1. Selezionare Configuration > Interfaces e controllare l'indirizzo IP.

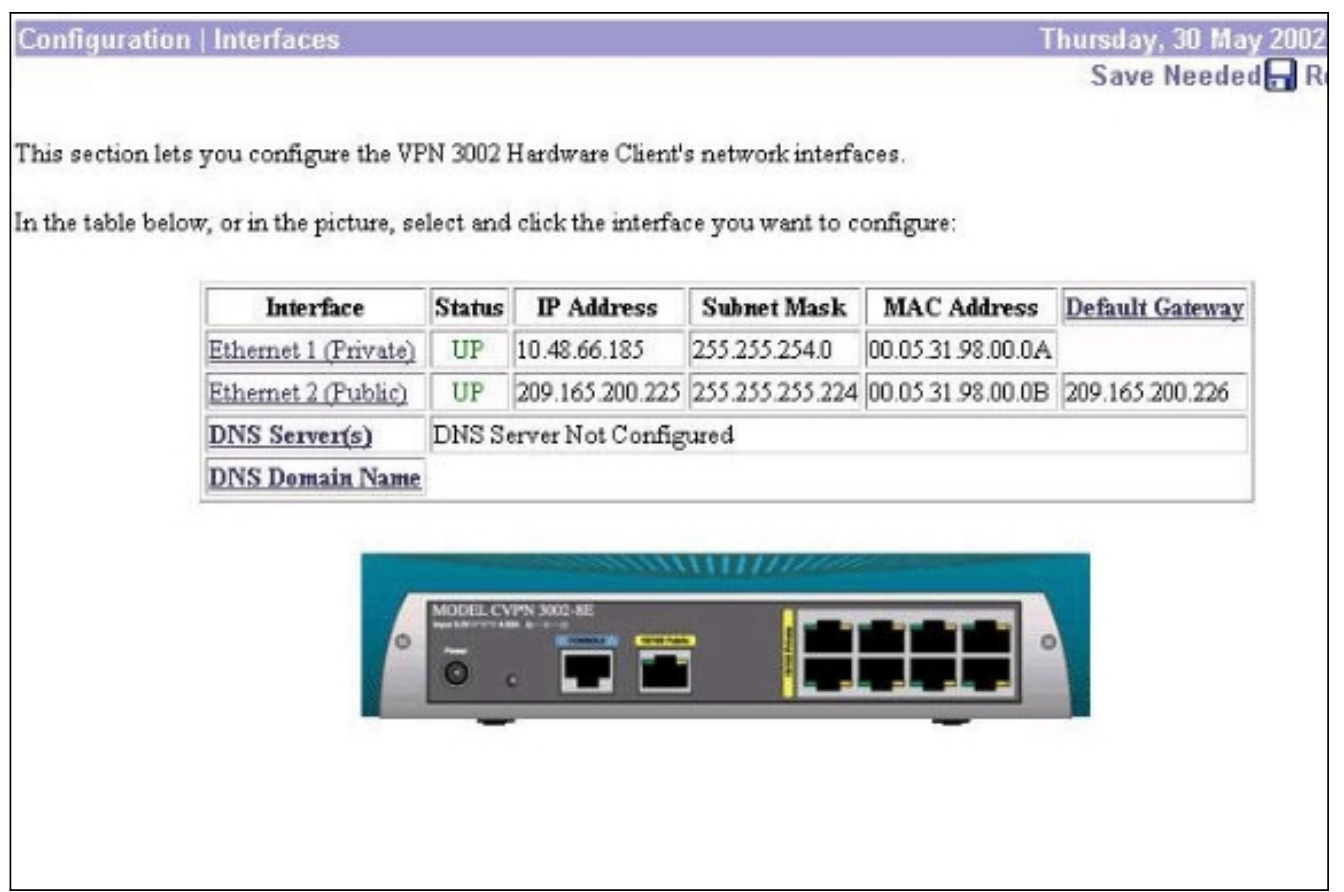

2. Selezionare Configurazione > Rapida > Data e ora > Ora per impostare e verificare l'ora.

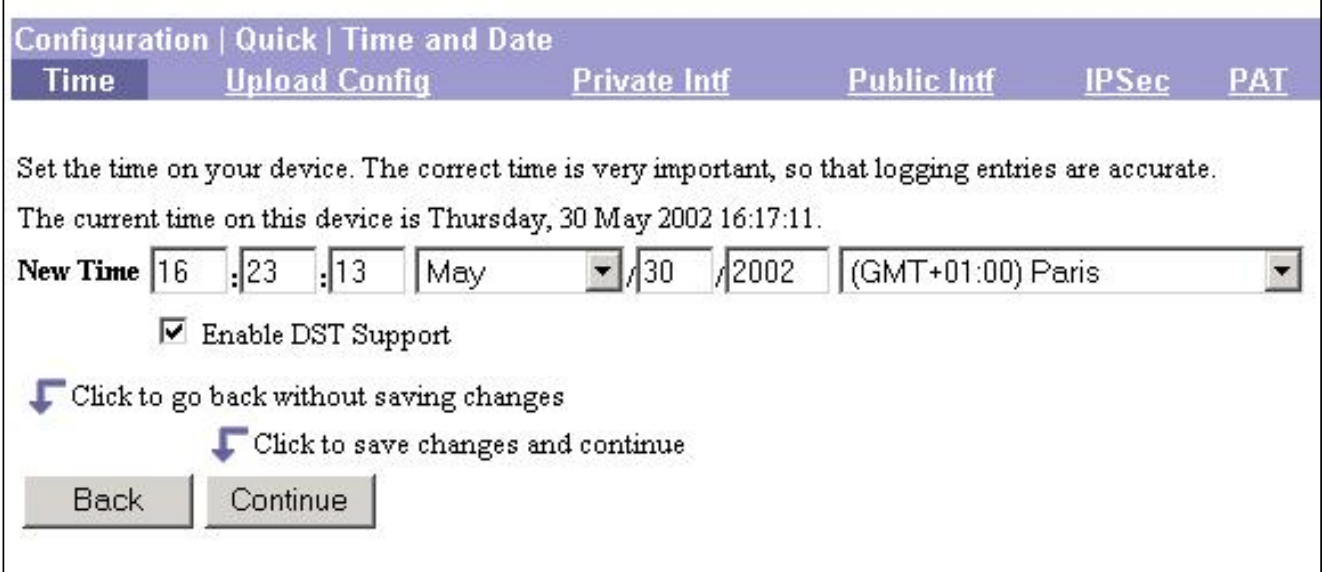

- 3. Selezionare Configuration > Quick > Private Interface > Private Intf per configurare gli indirizzi IP statici sugli host interni (senza DHCP).
- 4. Selezionare No per "Configurare l'indirizzo IP dell'interfaccia privata?".
- 5. Selezionare **No, non utilizzare il server DHCP** per **fornire gli indirizzi** per "Utilizzare il server DHCP sull'interfaccia 1 per fornire gli indirizzi per la LAN locale?".

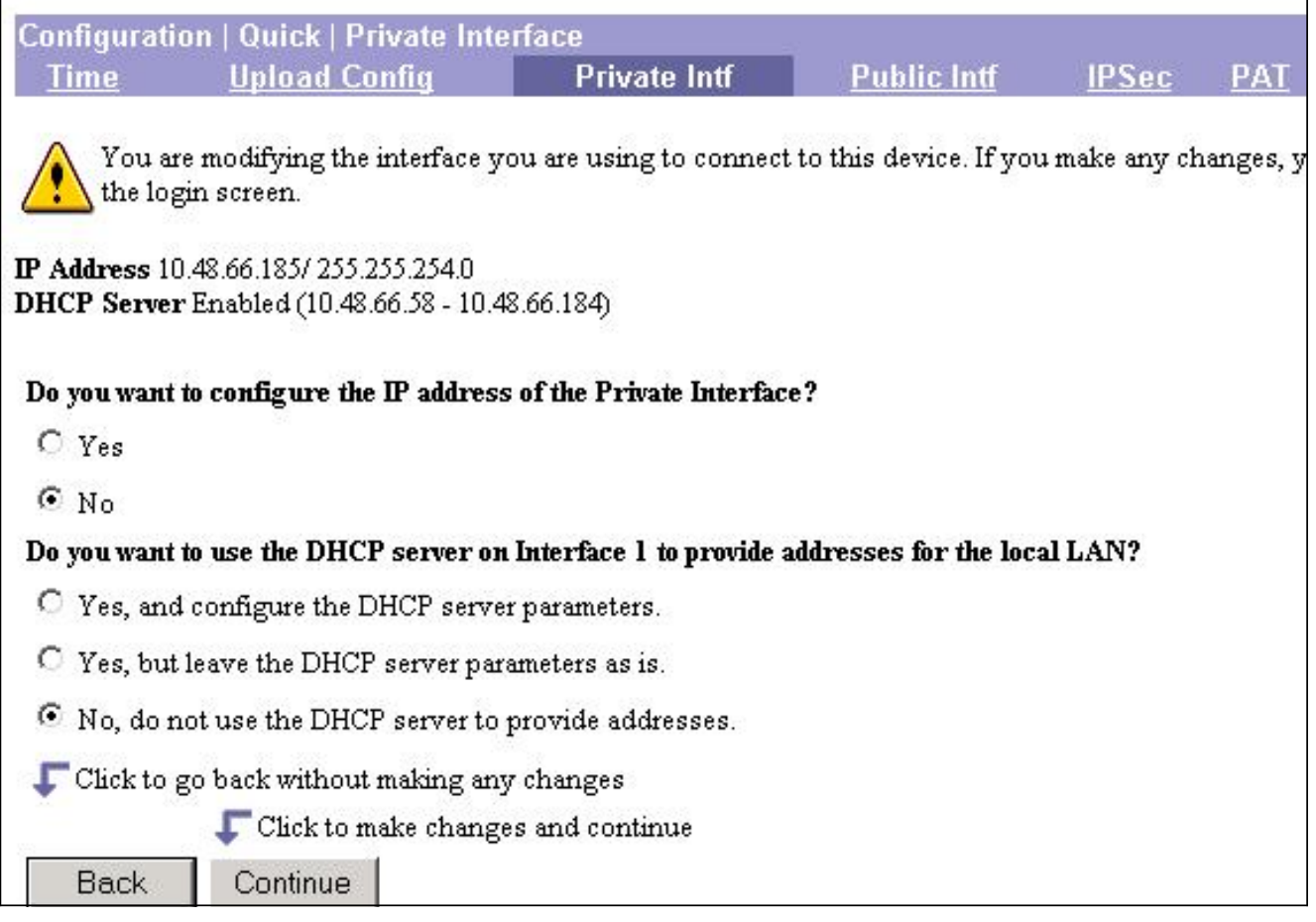

- 6. Specificare l'indirizzo IP se si dispone di un indirizzo statico selezionando Configuration > Quick > Public Interface > Public Intf (Interfaccia pubblica).
- 7. Dalla finestra Interfaccia pubblica, selezionare **Specifica un indirizzo IP** e immettere l'indirizzo IP appropriato, la subnet mask e il gateway predefinito.

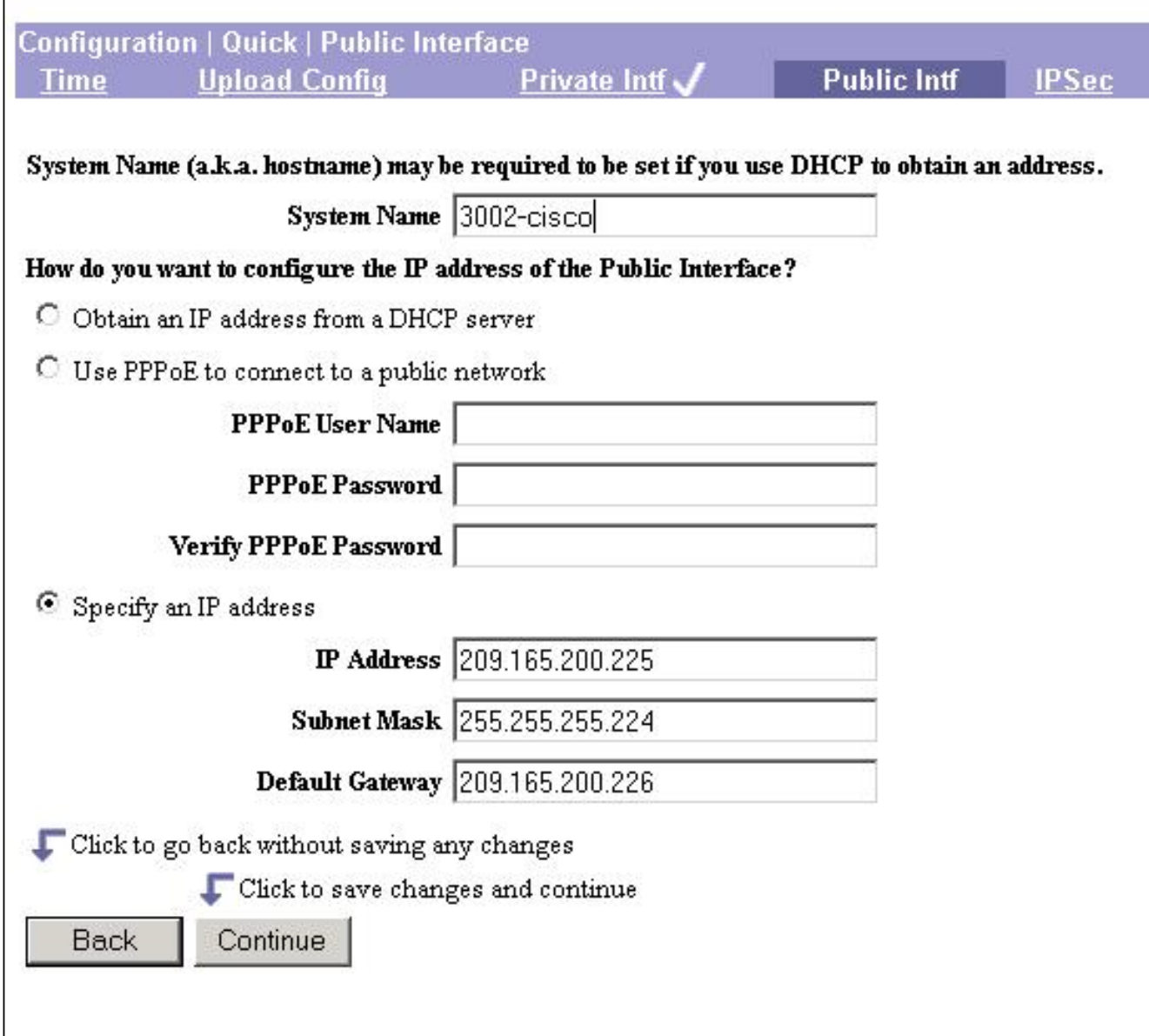

8. Configurare il peer VPN remoto (indirizzo IP pubblico del router). A tale scopo, selezionare Configuration > Quick > IPSec e immettere fadigroup per il Nome gruppo, cisco123 per la Password gruppo, fadi per il Nome utente e cisco per la Password utente.

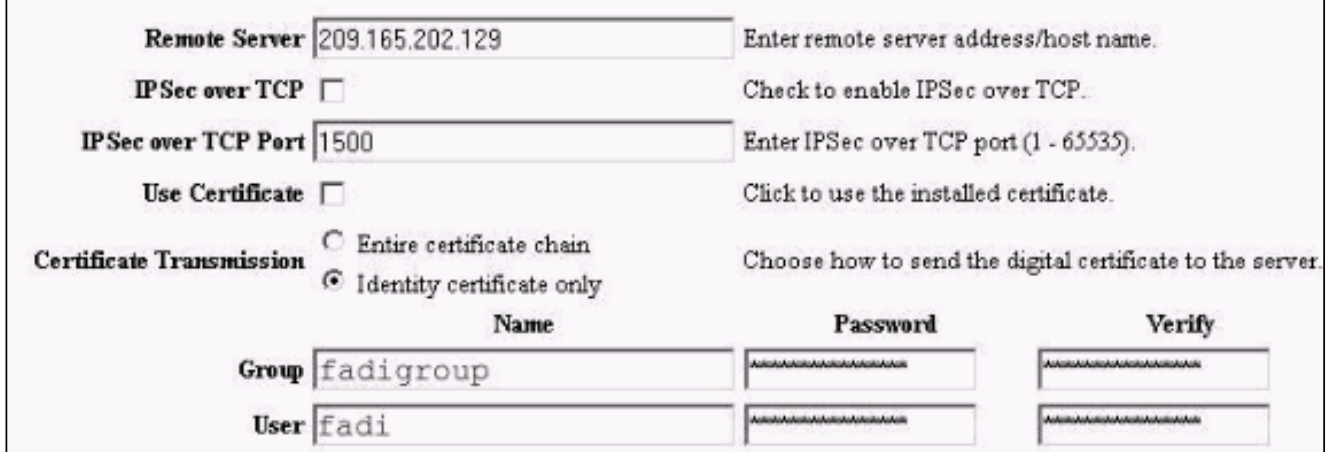

9. Selezionate **Configuration > Quick > PAT** e scegliete **No, usa modalità di estensione di rete** dalla finestra PAT per configurare la modalità di estensione di

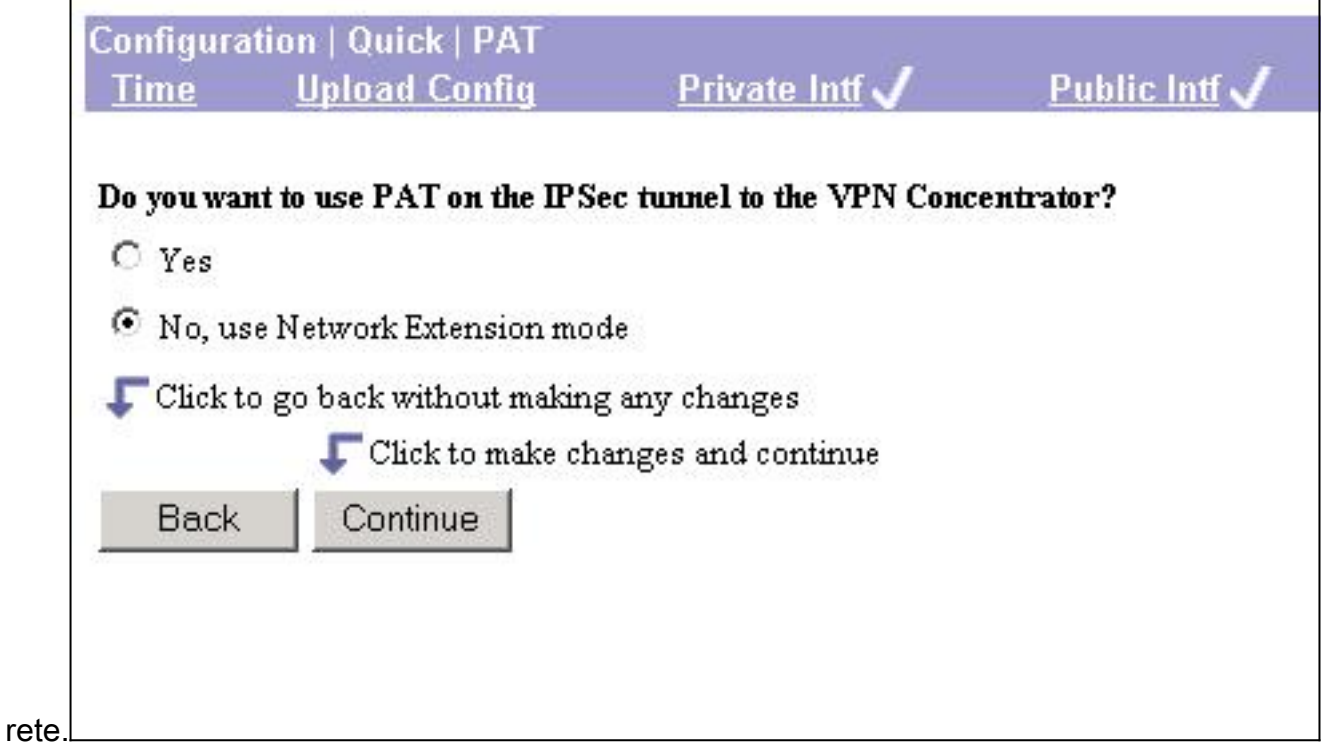

10. Selezionare Configuration > Quick > DNS e immettere il nome del server e del dominio DNS dell'ISP per configurare il

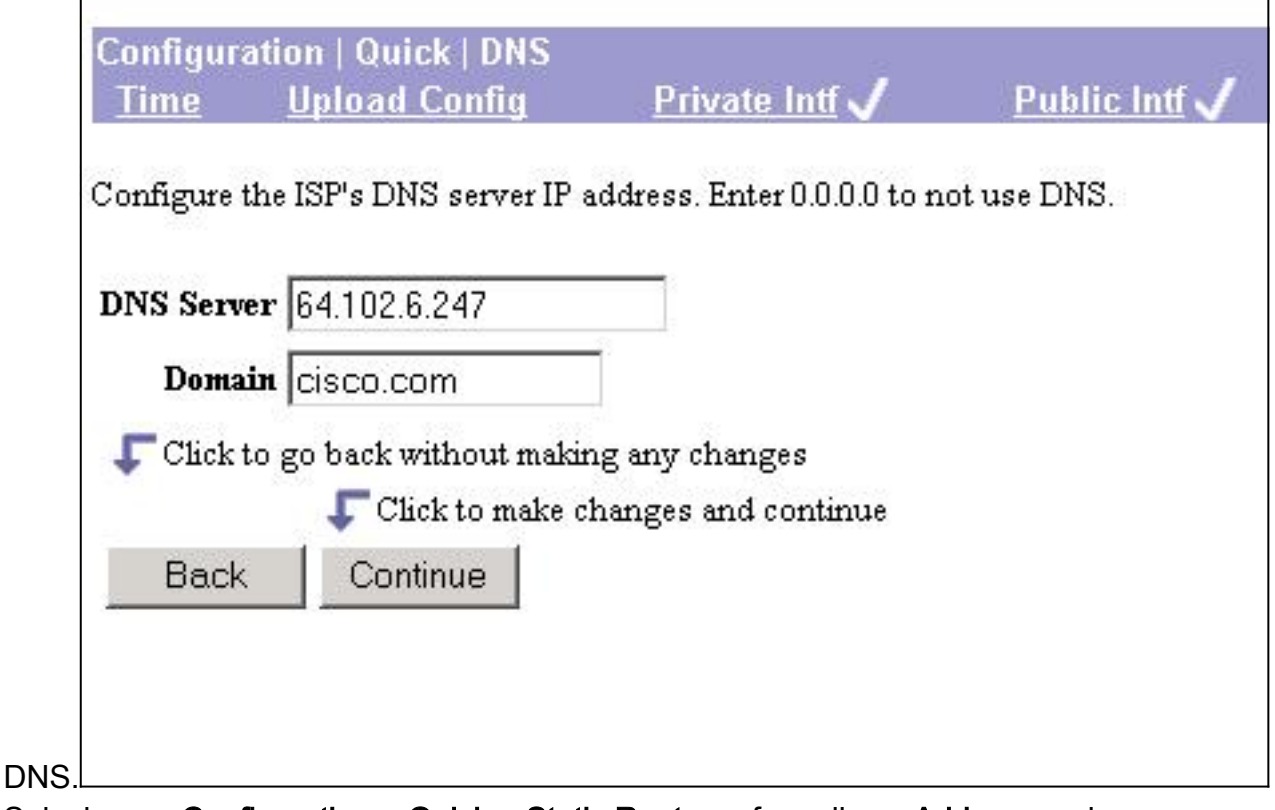

11. Selezionare Configuration > Quick > Static Routes e fare clic su Add per aggiungere una route statica alla tabella di routing e configurare il gateway predefinito del client VPN.

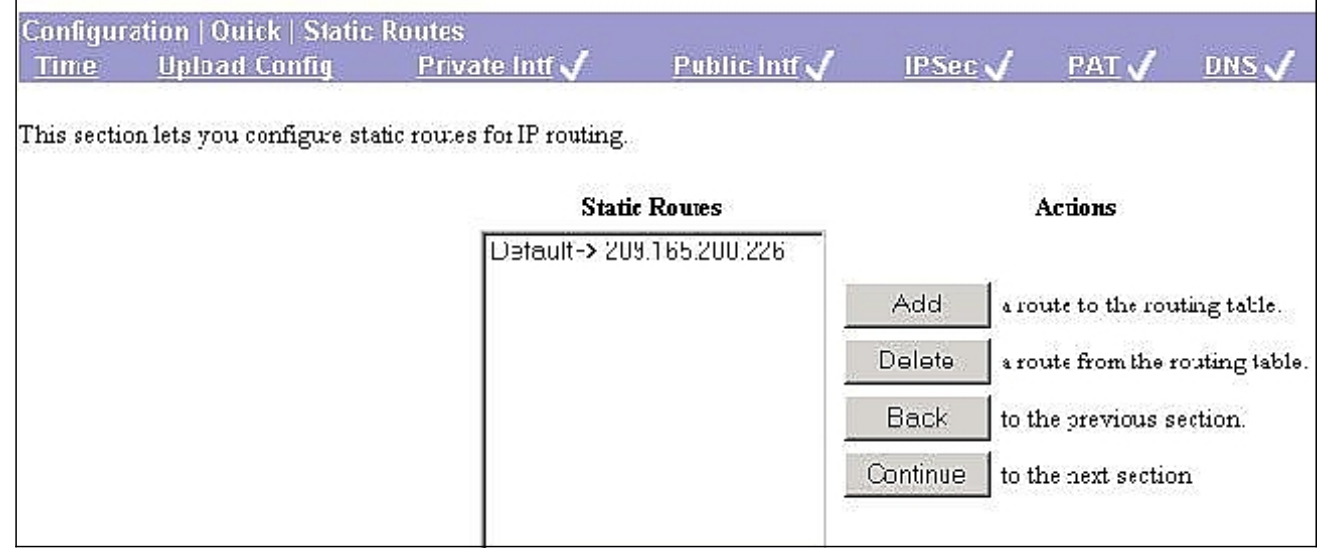

## <span id="page-8-0"></span>**Verifica**

Le informazioni contenute in questa sezione permettono di verificare che la configurazione funzioni correttamente.

Lo [strumento Output Interpreter](https://www.cisco.com/cgi-bin/Support/OutputInterpreter/home.pl) (solo utenti [registrati](//tools.cisco.com/RPF/register/register.do)) (OIT) supporta alcuni comandi show. Usare l'OIT per visualizzare un'analisi dell'output del comando show.

Per ulteriori informazioni sui comandi show, fare riferimento a [Risoluzione dei problemi di](//www.cisco.com/en/US/tech/tk583/tk372/technologies_tech_note09186a00800949c5.shtml) [sicurezza IP - Comprensione e uso dei comandi di](//www.cisco.com/en/US/tech/tk583/tk372/technologies_tech_note09186a00800949c5.shtml) [d](//www.cisco.com/en/US/tech/tk583/tk372/technologies_tech_note09186a00800949c5.shtml)ebug.

## <span id="page-8-1"></span>Risoluzione dei problemi

Le informazioni contenute in questa sezione permettono di risolvere i problemi relativi alla configurazione.

Nota: se PAT Enabled viene utilizzato nel client Cisco VPN 3002, il ricaricamento rimuoverà il nome utente e la password esistenti. È necessario configurare il nuovo nome utente e la nuova password per il client.

Nota: se si usa PAT Disabled (NEM), il comando reload conserva il nome utente e la password, a condizione che l'headend sia configurato per il salvataggio del nome utente e della password.

### <span id="page-8-2"></span>Procedura di risoluzione dei problemi

Queste sono informazioni utili per risolvere eventuali problemi con questa configurazione. Per ulteriori informazioni sulla risoluzione dei problemi, consultare il documento sulla [risoluzione dei](//www.cisco.com/en/US/tech/tk583/tk372/technologies_tech_note09186a00800949c5.shtml) [problemi di sicurezza IP - descrizione e uso dei comandi di](//www.cisco.com/en/US/tech/tk583/tk372/technologies_tech_note09186a00800949c5.shtml) debug. Completare la procedura seguente per risolvere i problemi relativi alla configurazione:

- Assicurarsi di vedere la definizione dell'associazione di sicurezza Fase 1 e Fase 2. Usare la 1. linea di base debug nella sezione [Comandi per la risoluzione dei problemi.](#page-9-0)
- 2. Una volta visualizzate le associazioni di protezione, inviare il traffico tra le reti protette per verificare la connettività.

### <span id="page-9-0"></span>Comandi per la risoluzione dei problemi

Lo [strumento Output Interpreter](https://www.cisco.com/cgi-bin/Support/OutputInterpreter/home.pl) (solo utenti [registrati](//tools.cisco.com/RPF/register/register.do)) (OIT) supporta alcuni comandi show. Usare l'OIT per visualizzare un'analisi dell'output del comando show.

Nota: consultare le *[informazioni importanti sui comandi di debug](//www.cisco.com/en/US/tech/tk801/tk379/technologies_tech_note09186a008017874c.shtml)* prima di usare i comandi di debug.

- debug crypto ipsec: visualizza gli eventi IPSec.
- debug crypto isakmp: visualizza i messaggi sugli eventi IKE.
- debug crypto engine: visualizza i messaggi di debug sui motori di crittografia, che eseguono la crittografia e la decrittografia.

*!--- Cisco IOS has received a request for new SA from the VPN Client.* 03:36:19: ISAKMP (0:0): received packet from 209.165.200.225 (N) NEW SA 03:36:19: ISAKMP: local port 500, remote port 500 03:36:19: ISAKMP (0:1): (Re)Setting client xauth list userauthen and state 03:36:19: ISAKMP: Locking CONFIG struct 0x631B752C from crypto\_ikmp\_config\_initialize\_sa, count 1 03:36:19: ISAKMP  $(0:1)$ : processing SA payload. message ID = 0 03:36:19: ISAKMP  $(0:1)$ : processing ID payload. message ID =  $0$  03:36:19: ISAKMP (0:1): processing vendor id payload 03:36:19: ISAKMP (0:1): vendor ID seems Unity/DPD but bad major 03:36:19: ISAKMP (0:1): vendor ID is XAUTH 03:36:19: ISAKMP (0:1): processing vendor id payload 03:36:19: ISAKMP (0:1): vendor ID is Unity *!--- Cisco IOS checks the incoming ISAKMP proposal with the policy !--- defined in Cisco IOS.* 03:36:19: ISAKMP (0:1): Checking ISAKMP transform 1 against priority 3 policy 03:36:19: ISAKMP: default group 2 03:36:19: ISAKMP: encryption 3DES-CBC 03:36:19: ISAKMP: hash SHA 03:36:19: ISAKMP: auth XAUTHInitPreShared 03:36:19: ISAKMP: life type in seconds 03:36:19: ISAKMP: life duration (VPI) of 0x7F 0xFF 0xFF 0xFF 03:36:19: ISAKMP (0:1): atts are acceptable. Next payload is 3 03:36:19: CryptoEngine0: generate alg parameter 03:36:19: CRYPTO\_ENGINE: Dh phase 1 status: 0 03:36:19: CRYPTO\_ENGINE: Dh phase 1 status: 0 03:36:19: ISAKMP (0:1): processing KE payload. message ID = 0 03:36:19: CryptoEngine0: generate alg parameter 03:36:19: ISAKMP (0:1): processing NONCE payload. message ID = 0 03:36:19: ISAKMP (0:1): processing vendor id payload 03:36:19: ISAKMP (0:1): vendor ID seems Unity/DPD but bad major 03:36:19: ISAKMP (0:1): vendor ID is XAUTH 03:36:19: ISAKMP (0:1): processing vendor id payload 03:36:19: ISAKMP (0:1): vendor ID is Unity 03:36:19: ISAKMP (0:1): Input = IKE\_MESG\_FROM\_PEER, IKE\_AM\_EXCH Old State = IKE\_READY New State = IKE\_R\_AM\_AAA\_AWAIT 03:36:19: ISAKMP: got callback 1 03:36:19: CryptoEngine0: create ISAKMP SKEYID for conn id 1 03:36:19: ISAKMP (0:1): SKEYID state generated 03:36:19: ISAKMP (0:1): SA is doing pre-shared key authentication plux XAUTH using id type ID\_IPV4\_ADDR 03:36:19: ISAKMP (1): ID payload next-payload : 10 type : 1 protocol : 17 port : 500 length : 8 03:36:19: ISAKMP (1): Total payload length: 12 03:36:19: CryptoEngine0: generate hmac context for conn id 1 03:36:19: ISAKMP (0:1): sending packet to 209.165.200.225 (R) AG\_INIT\_EXCH 03:36:19: ISAKMP  $(0:1)$ : Input = IKE MESG\_FROM\_AAA, PRESHARED\_KEY\_REPLY Old State = IKE R\_AM\_AAA\_AWAIT New State = IKE\_R\_AM2 03:36:27: ISAKMP (0:1): received packet from 209.165.200.225 (R) AG\_INIT\_EXCH 03:36:28: ISAKMP (0:1): sending packet to 209.165.200.225 (R) AG\_INIT\_EXCH 03:36:28: ISAKMP (0:1): received packet from 209.165.200.225 (R) AG\_INIT\_EXCH 03:36:28: ISAKMP (0:1): processing HASH payload. message ID = 0 03:36:28: CryptoEngine0: generate hmac context for conn id 1 03:36:28: ISAKMP (0:1): processing NOTIFY INITIAL\_CONTACT protocol 1 spi 0, message ID = 0, sa = 63393F7C 03:36:28: ISAKMP (0:1): Process initial contact, bring down existing phase 1 and 2 SA's 03:36:28: ISAKMP (0:1): returning IP addr to the address pool 03:36:28: ISAKMP (0:1): peer does not do paranoid keepalives. 03:36:28: ISAKMP (0:1): processing vendor id payload 03:36:28: ISAKMP (0:1): vendor ID is DPD *!--- Phase 1 is now complete and ISAKMP SA is negoitated.* 03:36:28: ISAKMP (0:1): SA has been authenticated with 209.165.200.225 03:36:28: CryptoEngine0: clear dh number for conn id 1 03:36:28: CryptoEngine0: generate hmac context for conn id 1 03:36:28: ISAKMP (0:1): sending packet to 209.165.200.225 (R) QM\_IDLE 03:36:28: ISAKMP (0:1): purging node -2033367886 03:36:28: ISAKMP: Sending phase 1 responder lifetime 86400 03:36:28: ISAKMP (0:1): Input = IKE\_MESG\_FROM\_PEER, IKE\_AM\_EXCH Old State = IKE\_R\_AM2 New State = IKE\_P1\_COMPLETE 03:36:28: IPSEC(key\_engine): got a queue event... 03:36:28: IPSEC(key\_engine\_delete\_sas): rec'd delete notify from ISAKMP 03:36:28: IPSEC(key\_engine\_delete\_sas): delete all SAs shared with 209.165.200.225 *!--- Proceed to the Extended Authentication. !--- Remember that XAUTH is done before Phase 2 and after Phase 1.*

03:36:28: ISAKMP (0:1): Need XAUTH 03:36:28: ISAKMP (0:1): Input = IKE\_MESG\_INTERNAL, IKE\_PHASE1\_COMPLETE Old State = IKE\_P1\_COMPLETE New State = IKE\_XAUTH\_AAA\_START\_LOGIN\_AWAIT 03:36:28: ISAKMP: got callback 1 03:36:28: ISAKMP/xauth: request attribute XAUTH\_TYPE\_V2 03:36:28: ISAKMP/xauth: request attribute XAUTH\_MESSAGE\_V2 03:36:28: ISAKMP/xauth: request attribute XAUTH\_USER\_NAME\_V2 03:36:28: ISAKMP/xauth: request attribute XAUTH\_USER\_PASSWORD\_V2 03:36:28: CryptoEngine0: generate hmac context for conn id 1 03:36:28: ISAKMP (0:1): initiating peer config to 209.165.200.225. ID = 1189186805 03:36:28: ISAKMP (0:1): sending packet to 209.165.200.225 (R) CONF\_XAUTH 03:36:28: ISAKMP (0:1): Input = IKE\_MESG\_FROM\_AAA, IKE\_AAA\_START\_LOGIN Old State = IKE\_XAUTH\_AAA\_START\_LOGIN\_AWAIT New State = IKE\_XAUTH\_REQ\_SENT 03:36:28: ISAKMP (0:1): received packet from 209.165.200.225 (R) CONF\_XAUTH 03:36:28: ISAKMP (0:1): processing transaction payload from 209.165.200.225. message ID = 1189186805 03:36:28: CryptoEngine0: generate hmac context for conn id 1 03:36:28: ISAKMP: Config payload REPLY 03:36:28: ISAKMP/xauth: reply attribute XAUTH\_USER\_NAME\_V2 03:36:28: ISAKMP/xauth: reply attribute XAUTH\_USER\_PASSWORD\_V2 03:36:28: ISAKMP (0:1): deleting node 1189186805 error FALSE reason "done with xauth request/reply exchange" 03:36:28: ISAKMP (0:1): Input = IKE\_MESG\_FROM\_PEER, IKE\_CFG\_REPLY Old State = IKE\_XAUTH\_REQ\_SENT New State = IKE\_XAUTH\_AAA\_CONT\_LOGIN\_AWAIT 03:36:28: ISAKMP: got callback 1 03:36:28: CryptoEngine0: generate hmac context for conn id 1 03:36:28: ISAKMP (0:1): initiating peer config to 209.165.200.225. ID = 1490194005 03:36:28: ISAKMP (0:1): sending packet to 209.165.200.225 (R) CONF\_XAUTH 03:36:28: ISAKMP (0:1): Input = IKE\_MESG\_FROM\_AAA, IKE\_AAA\_CONT\_LOGIN Old State = IKE\_XAUTH\_AAA\_CONT\_LOGIN\_AWAIT New State = IKE\_XAUTH\_SET\_SENT 03:36:28: ISAKMP (0:1): received packet from 209.165.200.225 (R) CONF\_XAUTH 03:36:28: ISAKMP (0:1): processing transaction payload from 209.165.200.225. message ID = 1490194005 03:36:28: CryptoEngine0: generate hmac context for conn id 1 03:36:28: ISAKMP: Config payload ACK 03:36:28: ISAKMP (0:1): XAUTH ACK Processed 03:36:28: ISAKMP (0:1): deleting node 1490194005 error FALSE reason "done with transaction" 03:36:28: ISAKMP (0:1): Input = IKE\_MESG\_FROM\_PEER, IKE\_CFG\_ACK Old State = IKE XAUTH SET SENT New State = IKE P1 COMPLETE 03:36:28: ISAKMP (0:1): received packet from 209.165.200.225 (R) QM\_IDLE 03:36:28: ISAKMP (0:1): processing transaction payload from 209.165.200.225. message ID = 113305927 03:36:28: CryptoEngine0: generate hmac context for conn id 1 03:36:28: ISAKMP: Config payload REQUEST 03:36:28: ISAKMP (0:1): checking request: 03:36:28: ISAKMP: IP4\_DNS 03:36:28: ISAKMP: IP4\_DNS 03:36:28: ISAKMP: IP4\_NBNS 03:36:28: ISAKMP: IP4\_NBNS 03:36:28: ISAKMP: SPLIT\_INCLUDE 03:36:28: ISAKMP: DEFAULT\_DOMAIN 03:36:28: ISAKMP: UNKNOWN Unknown Attr: 0x7005 03:36:28: ISAKMP: UNKNOWN Unknown Attr: 0x7007 03:36:28: ISAKMP: UNKNOWN Unknown Attr: 0x7800 03:36:28: ISAKMP: UNKNOWN Unknown Attr: 0x7801 03:36:28: ISAKMP: UNKNOWN Unknown Attr: 0x7802 03:36:28: ISAKMP: UNKNOWN Unknown Attr: 0x7803 03:36:28: ISAKMP: UNKNOWN Unknown Attr: 0x7804 03:36:28: ISAKMP: UNKNOWN Unknown Attr: 0x7805 03:36:28: ISAKMP: UNKNOWN Unknown Attr: 0x7806 03:36:28: ISAKMP: UNKNOWN Unknown Attr: 0x7009 03:36:28: ISAKMP: APPLICATION\_VERSION 03:36:28: ISAKMP (0:1): Input = IKE\_MESG\_FROM\_PEER, IKE\_CFG\_REQUEST Old State = IKE\_P1\_COMPLETE New State = IKE\_CONFIG\_AUTHOR\_AAA\_AWAIT 03:36:28: ISAKMP (0:1): Unknown Input: state = IKE\_CONFIG\_AUTHOR\_AAA\_AWAIT, major, minor = IKE\_MESG\_INTERNAL, IKE\_PHASE1\_COMPLETE 03:36:28: ISAKMP: got callback 1 03:36:28: ISAKMP (0:1): Config attributes requested butconfig attributes not in crypto map. Sending empty reply. 03:36:28: ISAKMP (0:1): attributes sent in message: 03:36:28: ISAKMP: Unknown Attr: UNKNOWN (0x7005) 03:36:28: ISAKMP: Unknown Attr: UNKNOWN (0x7007) 03:36:28: ISAKMP: Unknown Attr: UNKNOWN (0x7800) 03:36:28: ISAKMP: Unknown Attr: UNKNOWN (0x7801) 03:36:28: ISAKMP: Unknown Attr: UNKNOWN (0x7802) 03:36:28: ISAKMP: Unknown Attr: UNKNOWN (0x7803) 03:36:28: ISAKMP: Unknown Attr: UNKNOWN (0x7804) 03:36:28: ISAKMP: Unknown Attr: UNKNOWN (0x7805) 03:36:28: ISAKMP: Unknown Attr: UNKNOWN (0x7806) 03:36:28: ISAKMP: Unknown Attr: UNKNOWN (0x7009) 03:36:28: ISAKMP: Sending APPLICATION\_VERSION string: Cisco Internetwork Operating System Software IOS (tm) 3600 Software (C3640-JK9S-M), Version 12.2(8)T1, RELEASE SOFTWARE (fc2) TAC Support: http://www.cisco.com/tac Copyright (c) 1986-2002 by cisco Systems, Inc. Compiled Sun 31-Mar-02 03:30 by ccai 03:36:28: CryptoEngine0: generate hmac context for conn id 1 03:36:28: ISAKMP (0:1): responding to peer config from 209.165.200.225. ID = 113305927 03:36:28: ISAKMP (0:1): sending packet to 209.165.200.225 (R) CONF\_ADDR 03:36:28: ISAKMP (0:1): deleting node 113305927 error FALSE reason "" 03:36:28: ISAKMP (0:1): Input = IKE\_MESG\_FROM\_AAA, IKE\_AAA\_GROUP\_ATTR Old State = IKE\_CONFIG\_AUTHOR\_AAA\_AWAIT New State = IKE\_P1\_COMPLETE 03:36:28: ISAKMP (0:1): received packet from 209.165.200.225 (R) QM\_IDLE 03:36:28: CryptoEngine0: generate hmac context for conn id 1 03:36:28: ISAKMP (0:1): processing HASH payload. message ID = 1022849755 03:36:28: ISAKMP (0:1): processing SA payload. message ID = 1022849755 *!--- ISAKMP now verifies the IPSec proposal !-- to see if it is acceptable.* 03:36:28: ISAKMP (0:1): Checking IPSec proposal 1 03:36:28: ISAKMP: transform 1, ESP\_3DES 03:36:28: ISAKMP: attributes in transform: 03:36:28: ISAKMP: SA life type in seconds 03:36:28: ISAKMP: SA life duration (VPI) of 0x7F 0xFF 0xFF 0xFF 03:36:28: ISAKMP: encaps is 1 03:36:28: ISAKMP: authenticator is HMAC-SHA 03:36:28: validate proposal 0 03:36:28: ISAKMP (0:1): atts are acceptable. *!--- As the attributes are acceptable, ISAKMP asks !--- IPSec*

*to validate the proposal.* 03:36:28: IPSEC(validate\_proposal\_request): proposal part #1, (key eng. msg.) INBOUND local= 209.165.202.129, remote= 209.165.200.225, local\_proxy= 209.165.202.129/255.255.255.255/0/0 (type=1), remote\_proxy= 209.165.200.225/255.255.255.255/0/0 (type=1), protocol= ESP, transform= esp-3des esp-sha-hmac , lifedur= 0s and 0kb, spi= 0x0(0), conn\_id= 0, keysize= 0, flags= 0x4 03:36:28: validate proposal request 0 03:36:28: ISAKMP (0:1): processing NONCE payload. message ID = 1022849755 03:36:28: ISAKMP (0:1): processing ID payload. message ID = 1022849755 03:36:28: ISAKMP (0:1): processing ID payload. message ID = 1022849755 03:36:28: ISAKMP (0:1): asking for 1 spis from ipsec 03:36:28: ISAKMP (0:1): Node 1022849755, Input = IKE\_MESG\_FROM\_PEER, IKE\_QM\_EXCH Old State = IKE\_QM\_READY New State = IKE\_QM\_SPI\_STARVE 03:36:28: IPSEC(key\_engine): got a queue event... 03:36:28: IPSEC(spi\_response): getting spi 1910172102 for SA from 209.165.202.129 to 209.165.200.225 for prot 3 03:36:28: ISAKMP: received ke message (2/1) 03:36:28: CryptoEngine0: generate hmac context for conn id 1 03:36:28: ISAKMP (0:1): sending packet to 209.165.200.225 (R) QM\_IDLE 03:36:28: ISAKMP (0:1): Node 1022849755, Input = IKE\_MESG\_FROM\_IPSEC, IKE\_SPI\_REPLY Old State = IKE\_QM\_SPI\_STARVE New State = IKE\_QM\_R\_QM2 03:36:28: ISAKMP (0:1): received packet from 209.165.200.225 (R) QM\_IDLE 03:36:28: CryptoEngine0: generate hmac context for conn id 1 03:36:28: ipsec allocate flow 0 03:36:28: ipsec allocate flow 0 *!--- After IPSec validates the proposal, !--- IPSec proceeds to create the IPSec SAs.* 03:36:28: ISAKMP (0:1): Creating IPSec SAs 03:36:28: inbound SA from 209.165.200.225 to 209.165.202.129 (proxy 209.165.200.225 to 209.165.202.129) 03:36:28: has spi 0x71DAE9C6 and conn\_id 2000 and flags 4 03:36:28: lifetime of 2147483647 seconds 03:36:28: outbound SA from 209.165.202.129 to 209.165.200.225 (proxy 209.165.202.129 to 209.165.200.225) 03:36:28: has spi 101033821 and conn\_id 2001 and flags C 03:36:28: lifetime of 2147483647 seconds 03:36:28: ISAKMP (0:1): deleting node 1022849755 error FALSE reason "quick mode done (await()" 03:36:28: ISAKMP (0:1): Node 1022849755, Input = IKE\_MESG\_FROM\_PEER, IKE\_QM\_EXCH Old State = IKE\_QM\_R\_QM2 New State = IKE\_QM\_PHASE2\_COMPLETE 03:36:28: IPSEC(key\_engine): got a queue event... 03:36:28: IPSEC(initialize\_sas): , (key eng. msg.) INBOUND local= 209.165.202.129, remote= 209.165.200.225, *!--- This is the management tunnel.* **local\_proxy= 209.165.202.129/0.0.0.0/0/0 (type=1), remote\_proxy= 209.165.200.225/0.0.0.0/0/0 (type=1),** protocol= ESP, transform= esp-3des esp-sha-hmac , lifedur= 2147483647s and 0kb, spi= 0x71DAE9C6(1910172102), conn\_id= 2000, keysize= 0, flags= 0x4 03:36:28: IPSEC(initialize\_sas): , (key eng. msg.) OUTBOUND local= 209.165.202.129, remote= 209.165.200.225, local\_proxy= 209.165.202.129/0.0.0.0/0/0 (type=1), remote\_proxy= 209.165.200.225/0.0.0.0/0/0 (type=1), protocol= ESP, transform= esp-3des esp-sha-hmac, lifedur= 2147483647s and 0kb, spi= 0x605A75D(101033821), conn\_id= 2001, keysize= 0, flags= 0xC 03:36:28: IPSEC(create\_sa): sa created, (sa) sa\_dest= 209.165.202.129, sa\_prot= 50, sa\_spi= 0x71DAE9C6(1910172102), sa\_trans= esp-3des esp-sha-hmac , sa\_conn\_id= 2000 03:36:28: IPSEC(create\_sa): sa created, (sa) sa\_dest= 209.165.200.225, sa\_prot= 50, sa\_spi= 0x605A75D(101033821), sa\_trans= esp-3des esp-sha-hmac , sa\_conn\_id= 2001 03:36:28: ISAKMP: received ke message (4/1) 03:36:28: ISAKMP: Locking CONFIG struct 0x631B752C for crypto\_ikmp\_config\_handle\_kei\_mess, count 2 03:36:32: ISAKMP (0:1): received packet from 209.165.200.225 (R) QM\_IDLE 03:36:32: CryptoEngine0: generate hmac context for conn id 1 03:36:32: ISAKMP (0:1): processing HASH payload. message ID = 852253052 03:36:32: ISAKMP (0:1): processing SA payload. message ID = 852253052 03:36:32: ISAKMP (0:1): Checking IPSec proposal 1 03:36:32: ISAKMP: transform 1, ESP\_3DES 03:36:32: ISAKMP: attributes in transform: 03:36:32: ISAKMP: SA life type in seconds 03:36:32: ISAKMP: SA life duration (VPI) of 0x7F 0xFF 0xFF 0xFF 03:36:32: ISAKMP: encaps is 1

03:36:32: validate proposal 0 03:36:32: ISAKMP (0:1): atts are acceptable.

03:36:32: ISAKMP: authenticator is HMAC-SHA

03:36:32: IPSEC(validate\_proposal\_request): proposal part #1,

```
 (key eng. msg.) INBOUND local= 209.165.202.129, remote= 209.165.200.225,
    local_proxy= 0.0.0.0/0.0.0.0/0/0 (type=4),
    remote_proxy= 10.48.66.0/255.255.254.0/0/0 (type=4),
    protocol= ESP, transform= esp-3des esp-sha-hmac ,
    lifedur= 0s and 0kb,
   spi= 0x0(0), conn_id= 0, keysize= 0, flags= 0x403:36:32: validate proposal request 0
03:36:32: ISAKMP (0:1): processing NONCE payload. message ID = 852253052
03:36:32: ISAKMP (0:1): processing ID payload. message ID = 852253052
03:36:32: ISAKMP (0:1): processing ID payload. message ID = 852253052
03:36:32: ISAKMP (0:1): asking for 1 spis from ipsec
03:36:32: ISAKMP (0:1): Node 852253052, Input = IKE_MESG_FROM_PEER, IKE_QM_EXCH
Old State = IKE_QM_READY New State = IKE_QM_SPI_STARVE
03:36:32: IPSEC(key_engine): got a queue event...
03:36:32: IPSEC(spi_response): getting spi 3997625134 for SA
        from 209.165.202.129 to 209.165.200.225 for prot 3
03:36:32: ISAKMP: received ke message (2/1)
03:36:32: CryptoEngine0: generate hmac context for conn id 1
03:36:32: ISAKMP (0:1): sending packet to 209.165.200.225 (R) QM_IDLE
03:36:32: ISAKMP (0:1): Node 852253052, Input = IKE_MESG_FROM_IPSEC, IKE_SPI_REPLY
Old State = IKE_QM_SPI_STARVE New State = IKE_QM_R_QM2
03:36:32: ISAKMP (0:1): received packet from 209.165.200.225 (R) QM_IDLE
03:36:32: CryptoEngine0: generate hmac context for conn id 1
03:36:32: ipsec allocate flow 0
03:36:32: ipsec allocate flow 0
03:36:32: ISAKMP (0:1): Creating IPSec SAs
03:36:32: inbound SA from 209.165.200.225 to 209.165.202.129
        (proxy 10.48.66.0 to 0.0.0.0)
03:36:32: has spi 0xEE46EB2E and conn_id 2002 and flags 4
03:36:32: lifetime of 2147483647 seconds
03:36:32: outbound SA from 209.165.202.129 to 209.165.200.225
(proxy 0.0.0.0 to 10.48.66.0)
03:36:32: has spi 674305339 and conn_id 2003 and flags C
03:36:32: lifetime of 2147483647 seconds
03:36:32: ISAKMP (0:1): deleting node 852253052 error FALSE reason "quick mode done (await()"
03:36:32: ISAKMP (0:1): Node 852253052, Input = IKE_MESG_FROM_PEER, IKE_QM_EXCH
Old State = IKE_QM_R_QM2 New State = IKE_QM_PHASE2_COMPLETE
03:36:32: IPSEC(key_engine): got a queue event...
!--- IPSec now initializes the SAs as these are !--- stored in the SA Database. 03:36:32:
IPSEC(initialize_sas): , (key eng. msg.) INBOUND local= 209.165.202.129, remote=
209.165.200.225, !--- This SA is for the actual data traffic between the !--- networks behind
the VPN Client and the Cisco IOS router. local_proxy= 0.0.0.0/0.0.0.0/0/0 (type=4),
     remote_proxy= 10.48.66.0/255.255.254.0/0/0 (type=4),
protocol= ESP, transform= esp-3des esp-sha-hmac ,
     lifedur= 2147483647s and 0kb,
     spi= 0xEE46EB2E(3997625134), conn_id= 2002, keysize= 0, flags= 0x4
03:36:32: IPSEC(initialize_sas): ,
   (key eng. msg.) OUTBOUND local= 209.165.202.129, remote= 209.165.200.225,
     local_proxy= 0.0.0.0/0.0.0.0/0/0 (type=4),
    remote_proxy= 10.48.66.0/255.255.254.0/0/0 (type=4),
     protocol= ESP, transform= esp-3des esp-sha-hmac ,
     lifedur= 2147483647s and 0kb,
     spi= 0x2831153B(674305339), conn_id= 2003, keysize= 0, flags= 0xC
03:36:32: IPSEC(create_sa): sa created,
   (sa) sa_dest= 209.165.202.129, sa_prot= 50,
     sa_spi= 0xEE46EB2E(3997625134),
     sa_trans= esp-3des esp-sha-hmac , sa_conn_id= 2002
03:36:32: IPSEC(create_sa): sa created,
   (sa) sa_dest= 209.165.200.225, sa_prot= 50,
     sa_spi= 0x2831153B(674305339),
     sa_trans= esp-3des esp-sha-hmac , sa_conn_id= 2003
03:36:32: ISAKMP: received ke message (4/1)
03:36:32: ISAKMP: Locking CONFIG struct 0x631B752C for
 crypto_ikmp_config_handle_kei_mess, count 3
```
### <span id="page-13-0"></span>Debug del client hardware VPN 3002

Dalla GUI del client VPN, selezionare Configurazione > Sistema > Eventi > Classi e abilitare IKE, IKEDBG, IPSEC, e IPSECDBG al livello 13 del SYSLOG. Ricordarsi di disattivare i debug al termine del test.

#### Debug del client hardware VPN 3002

297 06/03/2002 11:02:30.100 SEV=7 IPSECDBG/14 RPT=3 *!--- The VPN Client attempts to connect to the headend. !--- In this case, it is Cisco IOS.* Sending KEY\_ACQUIRE to IKE for src 209.165.200.225, dst 209.165.202.129 298 06/03/2002 11:02:30.100 SEV=8 IKEDBG/0 RPT=108 pitcher: received a key acquire message! 299 06/03/2002 11:02:30.100 SEV=4 IKE/41 RPT=135 209.165.202.129 IKE Initiator: New Phase 1, Intf 2, IKE Peer 209.165.202.129 local Proxy Address 209.165.200.225, remote Proxy Address 209.165.202.129, SA (ESP-3DES-MD5) 302 06/03/2002 11:02:30.100 SEV=9 IKEDBG/0 RPT=109 209.165.202.129 constructing ISA\_SA for isakmp 303 06/03/2002 11:02:30.230 SEV=9 IKEDBG/0 RPT=110 209.165.202.129 constructing ke payload 304 06/03/2002 11:02:30.230 SEV=9 IKEDBG/1 RPT=30 209.165.202.129 constructing nonce payload 305 06/03/2002 11:02:30.230 SEV=9 IKEDBG/1 RPT=31 209.165.202.129 constructing ID 306 06/03/2002 11:02:30.230 SEV=9 IKEDBG/46 RPT=4 209.165.202.129 constructing xauth V6 VID payload 307 06/03/2002 11:02:30.230 SEV=9 IKEDBG/46 RPT=5 209.165.202.129 constructing VID payload 308 06/03/2002 11:02:30.230 SEV=9 IKEDBG/48 RPT=2 209.165.202.129 Send Cisco Unity client VID 309 06/03/2002 11:02:30.230 SEV=8 IKEDBG/0 RPT=111 209.165.202.129 SENDING Message  $(m\text{sgid}=0)$  with payloads : HDR + SA  $(1)$  + KE  $(4)$  + NONCE (10) + ID (5) + VENDOR (13) + VENDOR (13) + NONE ( 0) ... total length : 541 312 06/03/2002 11:02:30.520 SEV=8 IKEDBG/0 RPT=112 209.165.202.129 RECEIVED Message  $(msgid=0)$  with payloads : HDR + SA  $(1)$  + VENDOR  $(13)$  + VENDOR  $(13)$  + VENDOR  $(13)$  + VENDOR  $(13)$  + KE  $(4)$  + ID (5) + NONCE (10) + HASH (8) + NONE (0) ... total length : 348 315 06/03/2002 11:02:30.530 SEV=8 IKEDBG/0 RPT=113 209.165.202.129 RECEIVED Message (msgid=0) with payloads : HDR + SA (1) + VENDOR (13) + VENDOR (13) + VENDOR (13) + VENDOR (13) + KE (4) + ID (5) + NONCE (10) + HASH (8) + NONE (0) ... total length : 348 318 06/03/2002 11:02:30.530 SEV=9 IKEDBG/0 RPT=114 209.165.202.129 processing SA payload 319 06/03/2002 11:02:30.530 SEV=7 IKEDBG/0 RPT=115 209.165.202.129 Oakley proposal is acceptable 320 06/03/2002 11:02:30.530 SEV=9 IKEDBG/47 RPT=5 209.165.202.129 processing VID payload 321 06/03/2002 11:02:30.530 SEV=9 IKEDBG/49 RPT=4 209.165.202.129 Received Cisco Unity client VID 322 06/03/2002 11:02:30.530 SEV=9 IKEDBG/47 RPT=6 209.165.202.129 processing VID payload 323 06/03/2002 11:02:30.530 SEV=9 IKEDBG/49 RPT=5 209.165.202.129 Received DPD VID 324 06/03/2002 11:02:30.530 SEV=9 IKEDBG/47 RPT=7 209.165.202.129 processing VID payload 325 06/03/2002 11:02:30.530 SEV=9 IKEDBG/38 RPT=2 209.165.202.129 Processing IOS/PIX Vendor ID payload (version: 1.0.0, capabilities: 0000007f) 326 06/03/2002 11:02:30.530 SEV=9 IKEDBG/47 RPT=8 209.165.202.129 processing VID payload 327 06/03/2002 11:02:30.530 SEV=9 IKEDBG/49 RPT=6 209.165.202.129 *!--- The VPN Client understands that it needs !--- to go through Extended authentication to !--- bring the tunnel up.* Received xauth V6 VID 328 06/03/2002 11:02:30.530 SEV=9 IKEDBG/0 RPT=116 209.165.202.129 processing ke payload 329 06/03/2002 11:02:30.530 SEV=9 IKEDBG/0 RPT=117 209.165.202.129 processing ISA\_KE 330 06/03/2002 11:02:30.530 SEV=9 IKEDBG/1 RPT=32 209.165.202.129 Processing ID 331 06/03/2002 11:02:30.530 SEV=9 IKEDBG/1 RPT=33 209.165.202.129 processing nonce payload 332 06/03/2002 11:02:30.660 SEV=9 IKEDBG/0 RPT=118 209.165.202.129 Generating keys for Initiator... 333 06/03/2002 11:02:30.670 SEV=9 IKEDBG/0 RPT=119 209.165.202.129 Group [209.165.202.129] processing hash 334 06/03/2002 11:02:30.670 SEV=9 IKEDBG/0 RPT=120 209.165.202.129 Group [209.165.202.129] computing hash 335 06/03/2002 11:02:30.680 SEV=9 IKEDBG/0 RPT=121 Group [209.165.202.129] construct hash payload 336 06/03/2002 11:02:30.680 SEV=9 IKEDBG/0 RPT=122 209.165.202.129 Group [209.165.202.129] computing hash 337 06/03/2002 11:02:30.680 SEV=9 IKEDBG/46 RPT=6 209.165.202.129 Group [209.165.202.129] constructing dpd vid payload 338 06/03/2002 11:02:30.680 SEV=8 IKEDBG/0 RPT=123 209.165.202.129 SENDING Message (msgid=0) with payloads : HDR + HASH (8) + NOTIFY (11) + VENDOR (13) + NONE (0) ... total length : 100 340 06/03/2002 11:02:30.690 SEV=8 IKEDBG/0 RPT=124 209.165.202.129 RECEIVED Message (msgid=71c8c9fd) with payloads : HDR + HASH (8) + NOTIFY (11) + NONE (0) ... total length : 92 342 06/03/2002 11:02:30.690 SEV=9 IKEDBG/0 RPT=125 209.165.202.129 Group [209.165.202.129] processing hash 343 06/03/2002 11:02:30.690 SEV=9 IKEDBG/0 RPT=126 209.165.202.129 Group [209.165.202.129] Processing Notify payload 344 06/03/2002 11:02:30.690 SEV=5 IKE/73 RPT=19 209.165.202.129 Group [209.165.202.129] *!--- As IOS has a default IKE time of 1 day (86400) seconds !--- and forces the VPN Client to accept this value. !--- This is because Cisco IOS responds and the VPN Client initiates.* Responder forcing change of IKE rekeying duration from 2147483647 to 86400 seconds 347 06/03/2002 11:02:30.690 SEV=6 IKE/0 RPT=2 AM AM:843f96f6 received unexpected event EV\_RESET\_LIFETIME in state AM\_RSND\_LST\_ MSG 349 06/03/2002 11:02:30.700 SEV=8 IKEDBG/0 RPT=127 209.165.202.129 RECEIVED Message (msgid=ecb5af46) with  $payloads : HDR + HASH (8) + ATTR (14) + NONE (0) ...$ total length : 86 351 06/03/2002 11:02:30.700 SEV=9 IKEDBG/1 RPT=34 process\_attr(): Enter! 352 06/03/2002 11:02:30.700 SEV=9 IKEDBG/1 RPT=35 Processing cfg Request attributes 353 06/03/2002 11:02:30.700 SEV=9 IKEDBG/1 RPT=36 Received Xauth Type in request! 354 06/03/2002 11:02:30.700 SEV=9 IKEDBG/1 RPT=37 Received Xauth Message! 355 06/03/2002 11:02:30.700 SEV=9 IKEDBG/1 RPT=38 Received Xauth Username request! 356 06/03/2002 11:02:30.700 SEV=9 IKEDBG/1 RPT=39 Received Xauth Password request! 357 06/03/2002 11:02:30.700 SEV=9 IKEDBG/0 RPT=128 209.165.202.129 Group [209.165.202.129] constructing blank hash 358 06/03/2002 11:02:30.700 SEV=9 IKEDBG/0 RPT=129 209.165.202.129 Group [209.165.202.129] constructing qm hash 359 06/03/2002 11:02:30.700 SEV=8 IKEDBG/0 RPT=130 209.165.202.129 SENDING Message (msgid=ecb5af46) with  $payloads : HDR + HASH (8) + ATTR (14) + NONE (0) ...$ total length : 77 361 06/03/2002 11:02:30.710 SEV=8 IKEDBG/0 RPT=131 209.165.202.129 RECEIVED Message

(msgid=ad808e58) with payloads : HDR + HASH (8) + ATTR (14) + NONE (0) ... total length : 64 363 06/03/2002 11:02:30.710 SEV=9 IKEDBG/1 RPT=40 process\_attr(): Enter! 364 06/03/2002 11:02:30.710 SEV=9 IKEDBG/1 RPT=41 Processing cfg Request attributes 365 06/03/2002 11:02:30.710 SEV=9 IKEDBG/1 RPT=42 Received Xauth Status Set! 366 06/03/2002 11:02:30.710 SEV=9 IKEDBG/0 RPT=132 209.165.202.129 Group [209.165.202.129] constructing blank hash 367 06/03/2002 11:02:30.710 SEV=9 IKEDBG/0 RPT=133 209.165.202.129 Group [209.165.202.129] constructing qm hash 368 06/03/2002 11:02:30.710 SEV=8 IKEDBG/0 RPT=134 209.165.202.129 SENDING Message (msgid=ad808e58) with payloads : HDR + HASH (8) + ATTR (14) + NONE (0) ... total length : 60 370 06/03/2002 11:02:30.720 SEV=9 IKEDBG/0 RPT=135 209.165.202.129 Group [209.165.202.129] constructing blank hash 371 06/03/2002 11:02:30.720 SEV=9 IKEDBG/0 RPT=136 209.165.202.129 Group [209.165.202.129] constructing qm hash 372 06/03/2002 11:02:30.720 SEV=8 IKEDBG/0 RPT=137 209.165.202.129 SENDING Message (msgid=30ce63a8) with payloads : HDR + HASH  $(8)$  + ATTR  $(14)$  + NONE  $(0)$  ... total length : 231 374 06/03/2002 11:02:30.740 SEV=8 IKEDBG/0 RPT=138 209.165.202.129 RECEIVED Message (msgid=30ce63a8) with payloads : HDR + HASH (8) + ATTR (14) + NONE (0) ... total length : 313 376 06/03/2002 11:02:30.740 SEV=9 IKEDBG/1 RPT=43 process\_attr(): Enter! 377 06/03/2002 11:02:30.740 SEV=9 IKEDBG/1 RPT=44 Processing MODE\_CFG Reply attributes *!--- The VPN Client processes the mode !--- configuration reply attributes sent by Cisco IOS.* 378 06/03/2002 11:02:30.740 SEV=6 IKE/130 RPT=2 209.165.202.129 Group [209.165.202.129] Received unsupported transaction mode attribute: 7 379 06/03/2002 11:02:30.740 SEV=5 IKE/115 RPT=7 209.165.202.129 Group [209.165.202.129] Client rejected NAT enabled IPSec request, falling back to standard IPSec 381 06/03/2002 11:02:30.740 SEV=3 AUTH/24 RPT=7 Tunnel to headend device 209.165.202.129 connected 382 06/03/2002 11:02:30.740 SEV=9 IKEDBG/0 RPT=139 209.165.202.129 Group [209.165.202.129] Oakley begin quick mode 383 06/03/2002 11:02:30.740 SEV=4 IKE/119 RPT=7 209.165.202.129 Group [209.165.202.129] *!--- Phase 1 is complete.* 384 06/03/2002 11:02:30.740 SEV=6 IKE/121 RPT=2 209.165.202.129 Keep-alive type for this connection: DPD 385 06/03/2002 11:02:30.740 SEV=7 IKEDBG/0 RPT=140 209.165.202.129 Group [209.165.202.129] Starting phase 1 rekey timer: 73440000 (ms) 386 06/03/2002 11:02:30.740 SEV=9 IPSECDBG/6 RPT=15 IPSEC key message parse - msgtype 6, len 200, vers 1, pid 00000000, seq 13, err 0, type 2, mode 0, state 32, label 0, pad 0, spi 00000000, encrKeyLen 0, hashKey Len 0, ivlen 0, alg 0, hmacAlg 0, lifetype 0, lifetime1 662488, lifetime2 0, dsI d 300 390 06/03/2002 11:02:30.740 SEV=9 IPSECDBG/1 RPT=47 Processing KEY\_GETSPI msg! 391 06/03/2002 11:02:30.740 SEV=7 IPSECDBG/13 RPT=3 Reserved SPI 1608220759 392 06/03/2002 11:02:30.740 SEV=8 IKEDBG/6 RPT=3 IKE got SPI from key engine: SPI = 0x5fdb8057 393 06/03/2002 11:02:30.750 SEV=9 IKEDBG/0 RPT=141 209.165.202.129 Group [209.165.202.129] oakley constucting quick mode 394 06/03/2002 11:02:30.750 SEV=9 IKEDBG/0 RPT=142 209.165.202.129 Group [209.165.202.129] constructing blank hash 395 06/03/2002 11:02:30.750 SEV=9 IKEDBG/0 RPT=143 209.165.202.129 Group [209.165.202.129] constructing ISA\_SA for ipsec 396 06/03/2002 11:02:30.750 SEV=9 IKEDBG/1 RPT=45

```
209.165.202.129 Group [209.165.202.129] constructing
ipsec nonce payload 397 06/03/2002 11:02:30.750 SEV=9
IKEDBG/1 RPT=46 209.165.202.129 Group [209.165.202.129]
constructing proxy ID 398 06/03/2002 11:02:30.750 SEV=7
IKEDBG/0 RPT=144 209.165.202.129 Group [209.165.202.129]
Transmitting Proxy Id: !--- This is the SA for
management between !--- the VPN Client and Cisco IOS.
Local host: 209.165.200.225 Protocol 0 Port 0
  Remote host: 209.165.202.129 Protocol 0 Port 0
402 06/03/2002 11:02:30.750 SEV=9 IKEDBG/0 RPT=145
209.165.202.129
Group [209.165.202.129]
constructing qm hash
403 06/03/2002 11:02:30.750 SEV=8 IKEDBG/0 RPT=146
209.165.202.129
SENDING Message (msgid=e429a70e) with payloads :
HDR + HASH (8) + SA (1) + NONCE (10) + ID (5) + ID (5) +
NONE (0) ... total leng
th : 292
406 06/03/2002 11:02:31.010 SEV=8 IKEDBG/0 RPT=147
209.165.202.129
RECEIVED Message (msgid=e429a70e) with payloads :
HDR + HASH (8) + SA (1) + NONCE (10) + ID (5) + ID (5) +
NOTIFY (11) + NONE (0)
... total length : 192
409 06/03/2002 11:02:31.010 SEV=9 IKEDBG/0 RPT=148
209.165.202.129
Group [209.165.202.129]
processing hash
410 06/03/2002 11:02:31.010 SEV=9 IKEDBG/0 RPT=149
209.165.202.129
Group [209.165.202.129]
processing SA payload
411 06/03/2002 11:02:31.020 SEV=9 IKEDBG/1 RPT=47
209.165.202.129
Group [209.165.202.129]
processing nonce payload
412 06/03/2002 11:02:31.020 SEV=9 IKEDBG/1 RPT=48
209.165.202.129
Group [209.165.202.129]
Processing ID
413 06/03/2002 11:02:31.020 SEV=9 IKEDBG/1 RPT=49
209.165.202.129
Group [209.165.202.129]
Processing ID
414 06/03/2002 11:02:31.020 SEV=9 IKEDBG/0 RPT=150
209.165.202.129
Group [209.165.202.129]
Processing Notify payload
415 06/03/2002 11:02:31.020 SEV=5 IKE/73 RPT=20
209.165.202.129
Group [209.165.202.129]
Responder forcing change of IPSec rekeying duration from
2147483647 to 3600 seco
nds
418 06/03/2002 11:02:31.020 SEV=9 IKEDBG/0 RPT=151
209.165.202.129
Group [209.165.202.129]
loading all IPSEC SAs
419 06/03/2002 11:02:31.020 SEV=9 IKEDBG/1 RPT=50
209.165.202.129
Group [209.165.202.129]
Generating Quick Mode Key!
420 06/03/2002 11:02:31.020 SEV=9 IKEDBG/1 RPT=51
```
209.165.202.129 Group [209.165.202.129] Generating Quick Mode Key! 421 06/03/2002 11:02:31.020 SEV=7 IKEDBG/0 RPT=152 209.165.202.129 Group [209.165.202.129] Loading host: Dst: 209.165.202.129 Src: 209.165.200.225 423 06/03/2002 11:02:31.020 SEV=4 IKE/49 RPT=13 209.165.202.129 Group [209.165.202.129] Security negotiation complete for peer (209.165.202.129) Initiator, Inbound SPI = 0x5fdb8057, Outbound SPI = 0xa088f2dc 426 06/03/2002 11:02:31.020 SEV=9 IKEDBG/0 RPT=153 209.165.202.129 Group [209.165.202.129] oakley constructing final quick mode 427 06/03/2002 11:02:31.030 SEV=8 IKEDBG/0 RPT=154 209.165.202.129 SENDING Message (msgid=e429a70e) with payloads : HDR + HASH (8) + NONE (0) ... total length : 76 429 06/03/2002 11:02:31.030 SEV=9 IPSECDBG/6 RPT=16 IPSEC key message parse - msgtype 1, len 612, vers 1, pid 00000000, seq 0, err 0 , type 2, mode 1, state 64, label 0, pad 0, spi a088f2dc, encrKeyLen 24, hashKey Len 20, ivlen 8, alg 2, hmacAlg 4, lifetype 0, lifetime1 662488, lifetime2 0, ds Id -378167296 433 06/03/2002 11:02:31.030 SEV=9 IPSECDBG/1 RPT=48 Processing KEY\_ADD msg! 434 06/03/2002 11:02:31.030 SEV=9 IPSECDBG/1 RPT=49 key\_msghdr2secassoc(): Enter 435 06/03/2002 11:02:31.030 SEV=7 IPSECDBG/1 RPT=50 No USER filter configured 436 06/03/2002 11:02:31.030 SEV=9 IPSECDBG/1 RPT=51 KeyProcessAdd: Enter 437 06/03/2002 11:02:31.030 SEV=8 IPSECDBG/1 RPT=52 KeyProcessAdd: Adding outbound SA 438 06/03/2002 11:02:31.030 SEV=8 IPSECDBG/1 RPT=53 KeyProcessAdd: src 209.165.200.225 mask 0.0.0.0, dst 209.165.202.129 mask 0.0.0.  $\Omega$ 440 06/03/2002 11:02:31.030 SEV=8 IPSECDBG/1 RPT=54 KeyProcessAdd: FilterIpsecAddIkeSa success 441 06/03/2002 11:02:31.030 SEV=9 IPSECDBG/6 RPT=17 IPSEC key message parse - msgtype 3, len 332, vers 1, pid 00000000, seq 0, err 0 , type 2, mode 1, state 32, label 0, pad 0, spi 5fdb8057, encrKeyLen 24, hashKey Len 20, ivlen 8, alg 2, hmacAlg 4, lifetype 0, lifetime1 662488, lifetime2 0, ds Id -378167296 445 06/03/2002 11:02:31.030 SEV=9 IPSECDBG/1 RPT=55 Processing KEY\_UPDATE msg! 446 06/03/2002 11:02:31.030 SEV=9 IPSECDBG/1 RPT=56 Update inbound SA addresses 447 06/03/2002 11:02:31.030 SEV=9 IPSECDBG/1 RPT=57 key\_msghdr2secassoc(): Enter 448 06/03/2002 11:02:31.030 SEV=7 IPSECDBG/1 RPT=58 No USER filter configured 449 06/03/2002 11:02:31.030 SEV=9 IPSECDBG/1 RPT=59

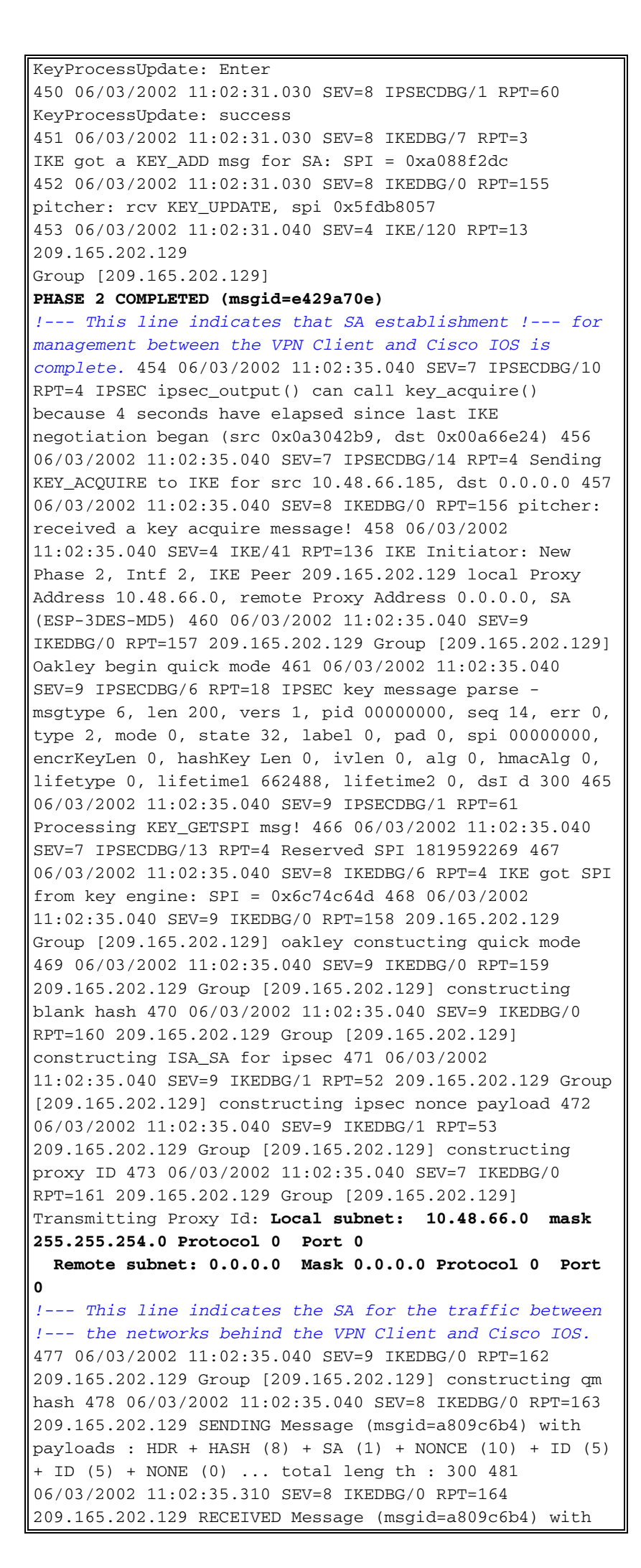

payloads : HDR + HASH  $(8)$  + SA  $(1)$  + NONCE  $(10)$  + ID  $(5)$ + ID (5) + NOTIFY (11) + NONE (0) ... total length : 200 484 06/03/2002 11:02:35.310 SEV=9 IKEDBG/0 RPT=165 209.165.202.129 Group [209.165.202.129] processing hash 485 06/03/2002 11:02:35.310 SEV=9 IKEDBG/0 RPT=166 209.165.202.129 Group [209.165.202.129] processing SA payload 486 06/03/2002 11:02:35.310 SEV=9 IKEDBG/1 RPT=54 209.165.202.129 Group [209.165.202.129] processing nonce payload 487 06/03/2002 11:02:35.310 SEV=9 IKEDBG/1 RPT=55 209.165.202.129 Group [209.165.202.129] Processing ID 488 06/03/2002 11:02:35.310 SEV=9 IKEDBG/1 RPT=56 209.165.202.129 Group [209.165.202.129] Processing ID 489 06/03/2002 11:02:35.310 SEV=9 IKEDBG/0 RPT=167 209.165.202.129 Group [209.165.202.129] Processing Notify payload 490 06/03/2002 11:02:35.310 SEV=5 IKE/73 RPT=21 209.165.202.129 Group [209.165.202.129] Responder forcing change of IPSec rekeying duration from 2147483647 to 3600 seco nds 493 06/03/2002 11:02:35.310 SEV=9 IKEDBG/0 RPT=168 209.165.202.129 Group [209.165.202.129] loading all IPSEC SAs 494 06/03/2002 11:02:35.310 SEV=9 IKEDBG/1 RPT=57 209.165.202.129 Group [209.165.202.129] Generating Quick Mode Key! 495 06/03/2002 11:02:35.320 SEV=9 IKEDBG/1 RPT=58 209.165.202.129 Group [209.165.202.129] Generating Quick Mode Key! 496 06/03/2002 11:02:35.320 SEV=7 IKEDBG/0 RPT=169 209.165.202.129 Group [209.165.202.129] Loading subnet: Dst: 0.0.0.0 mask: 0.0.0.0 Src: 10.48.66.0 mask: 255.255.254.0 499 06/03/2002 11:02:35.320 SEV=4 IKE/49 RPT=14 209.165.202.129 Group [209.165.202.129] Security negotiation complete for peer (209.165.202.129) Initiator, Inbound SPI = 0x6c74c64d, Outbound SPI = 0x8e34d356 502 06/03/2002 11:02:35.320 SEV=9 IKEDBG/0 RPT=170 209.165.202.129 Group [209.165.202.129] oakley constructing final quick mode 503 06/03/2002 11:02:35.320 SEV=8 IKEDBG/0 RPT=171 209.165.202.129 SENDING Message (msgid=a809c6b4) with payloads : HDR + HASH (8) + NONE (0) ... total length : 76 505 06/03/2002 11:02:35.320 SEV=9 IPSECDBG/6 RPT=19 IPSEC key message parse - msgtype 1, len 612, vers 1, pid 00000000, seq 0, err 0 , type 2, mode 1, state 64, label 0, pad 0, spi 8e34d356, encrKeyLen 24, hashKey Len 20, ivlen 8, alg 2, hmacAlg 4, lifetype 0, lifetime1 662488, lifetime2 0, ds Id -378167296 509 06/03/2002 11:02:35.330 SEV=9 IPSECDBG/1 RPT=62 Processing KEY\_ADD msg! 510 06/03/2002 11:02:35.330 SEV=9 IPSECDBG/1 RPT=63 key\_msghdr2secassoc(): Enter 511 06/03/2002 11:02:35.330 SEV=7 IPSECDBG/1 RPT=64 No USER filter configured 512 06/03/2002 11:02:35.330 SEV=9 IPSECDBG/1 RPT=65 KeyProcessAdd: Enter 513 06/03/2002 11:02:35.330 SEV=8 IPSECDBG/1 RPT=66 KeyProcessAdd: Adding outbound SA 514 06/03/2002 11:02:35.330 SEV=8 IPSECDBG/1 RPT=67 KeyProcessAdd: src 10.48.66.0 mask 0.0.1.255, dst 0.0.0.0 mask 255.255.255.255 515 06/03/2002 11:02:35.330 SEV=8 IPSECDBG/1 RPT=68 KeyProcessAdd: FilterIpsecAddIkeSa success 516 06/03/2002 11:02:35.330 SEV=9 IPSECDBG/6 RPT=20 IPSEC key message parse msgtype 3, len 332, vers 1, pid 00000000, seq 0, err 0 , type 2, mode 1, state 32, label 0, pad 0, spi 6c74c64d, encrKeyLen 24, hashKey Len 20, ivlen 8, alg 2, hmacAlg 4, lifetype 0, lifetime1 662488, lifetime2 0, ds Id - 378167296 520 06/03/2002 11:02:35.330 SEV=9 IPSECDBG/1 RPT=69 Processing KEY\_UPDATE msg! 521 06/03/2002 11:02:35.330 SEV=9 IPSECDBG/1 RPT=70 Update inbound SA

```
addresses 522 06/03/2002 11:02:35.330 SEV=9 IPSECDBG/1
RPT=71 key_msghdr2secassoc(): Enter 523 06/03/2002
11:02:35.330 SEV=7 IPSECDBG/1 RPT=72 No USER filter
configured 524 06/03/2002 11:02:35.330 SEV=9 IPSECDBG/1
RPT=73 KeyProcessUpdate: Enter 525 06/03/2002
11:02:35.330 SEV=8 IPSECDBG/1 RPT=74 KeyProcessUpdate:
success 526 06/03/2002 11:02:35.330 SEV=8 IKEDBG/7 RPT=4
IKE got a KEY_ADD msg for SA: SPI = 0x8e34d356 527
06/03/2002 11:02:35.330 SEV=8 IKEDBG/0 RPT=172 pitcher:
rcv KEY_UPDATE, spi 0x6c74c64d 528 06/03/2002
11:02:35.330 SEV=4 IKE/120 RPT=14 209.165.202.129 Group
[209.165.202.129] PHASE 2 COMPLETED (msgid=a809c6b4) !--
- This line indicates that SA establishment !--- for
networks between the VPN Client and Cisco IOS is
complete.
```
## <span id="page-20-0"></span>Informazioni correlate

- [Supporto Cisco VPN 3000 Concentrator](//www.cisco.com/en/US/products/hw/vpndevc/ps2284/tsd_products_support_eol_series_home.html ?referring_site=bodynav)
- [Supporto client hardware Cisco VPN 3002](//www.cisco.com/en/US/products/hw/vpndevc/ps2284/tsd_products_support_eol_series_home.html ?referring_site=bodynav)
- [Negoziazione IPSec/supporto protocolli IKE](//www.cisco.com/en/US/tech/tk583/tk372/tsd_technology_support_protocol_home.html?referring_site=bodynav)
- Documentazione e supporto tecnico Cisco Systems